# e Medikation Pandemie

# Anleitung

Nach einigen Tests und Arbeiten beginnend mit Sonntag! Ist es uns rasch gelungen eine Version zu zaubern, die es ermöglicht ohne E-Card und ohne eMed scan Rezepte von Patienten abzurufen und zu verwenden.

Dafür wurden 2 neue Buttons gemacht, die unter dem ELGA Button hinzufügt wurden:

- Abrufen
- Rezepte

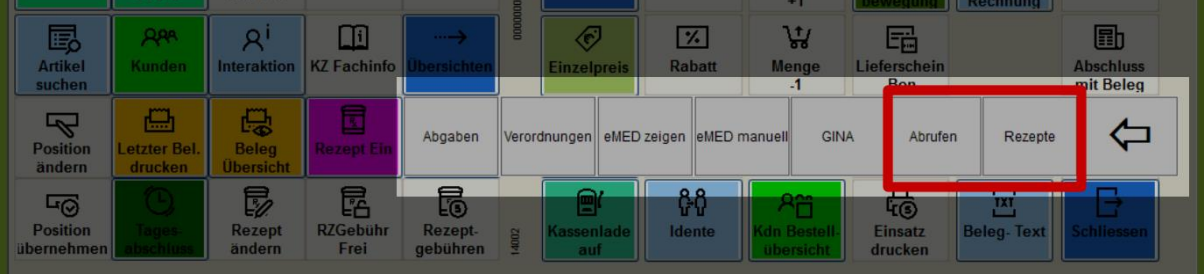

### Abrufen:

Es wird eine Maske geöffnet in der die SVNR eingegeben werden muss bzw. wenn der Kunde erfasst oder schon ausgewählt wurde zum Bestätigen vorgeschlagen wird. Dann werden die offenen Rezepte zur Liste aller ELGA Rezepte des Patienten abgerufen und zwar SYNCRON erstmal.

Nach Abruf wird eine Liste mit allen ELGA Rezepten angezeigt (jüngstes zuerst)

Auswahl: Rezept in den Verkauf übernehmen (wie ein Scan des QR Codes) Drucken: Übersicht der Präparate des Rezeptes zur Unterstützung des Einsammelns Schliessen: Einfach Schliessen ohne etwas zu tun.

### Rezepte:

Es wird eine Maske geöffnet in der die SVNR eingegeben werden muss bzw. wenn der Kunde erfasst oder schon ausgewählt wurde zum Bestätigen vorgeschlagen wird. Es wird eine Liste aller ELGA Rezepte des Patienten angezeigt (jüngstes zuerst).

Auswahl: Rezept in den Verkauf übernehmen (wie ein Scan des QR Codes) Drucken: Übersicht der Präparate des Rezeptes zur Unterstützung des Einsammelns Schliessen: Einfach Schliessen ohne etwas zu tun.

### Unterschied zwischen Abrufen und Rezepte:

Beim Abrufen wird aktiv alles abgerufen, bei Rezepte wird Angezeigt was schon mal abgerufen wurde. Der Sinn dahinter trotz vermeintlich ähnlicher Funktion – Rezepte führt keine Abfrage aus und zeigt somit sofort die schon bestehende Liste an, die kann manchmal nützlich sein und Zeit sparen.

### Hinweis

Die abgerufene Liste ist erstmal immer komplett, also alle Rezepte des Kunden die jemals waren und der Status ist derzeit auch Immer "offen" - damit da keine Verwirrung aufkommt.

Jedoch ist es einfach zu erkennen da das Ausstellungsdatum sichtbar ist, und die jüngsten Rezepte oben sind.

### Kurzablauf:

- Patient kommt in die Apotheke
- Abfrage von SVNR + SV Träger oder Kundenauswahl wenn angelegt und bekannt
- Rezepte abrufen
- Frage nach welches Rezept eingelöst werden soll
- Rezept drucken
- Medikamente holen anhand der Liste
- Rezept auswählen in Verkauf
- Eigene RezeptID Pickerl mit Barocde aufkleben auf die Liste
- Diesen Barcode scannen

#### Die neuen Buttons:

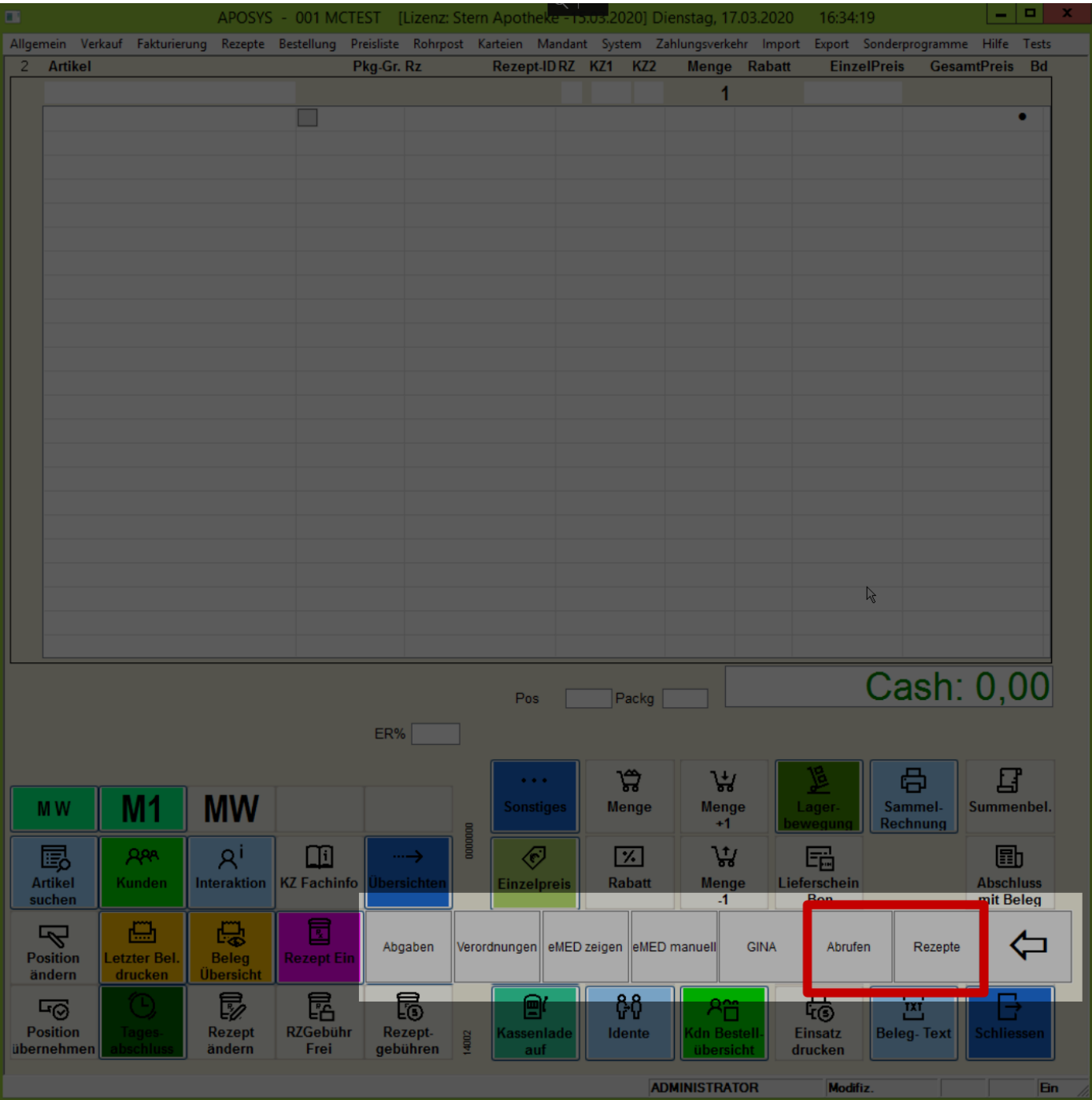

# SVNR Eingabe nach klick auf Abrufen oder Rezepte: (Mit Ok bestätigen

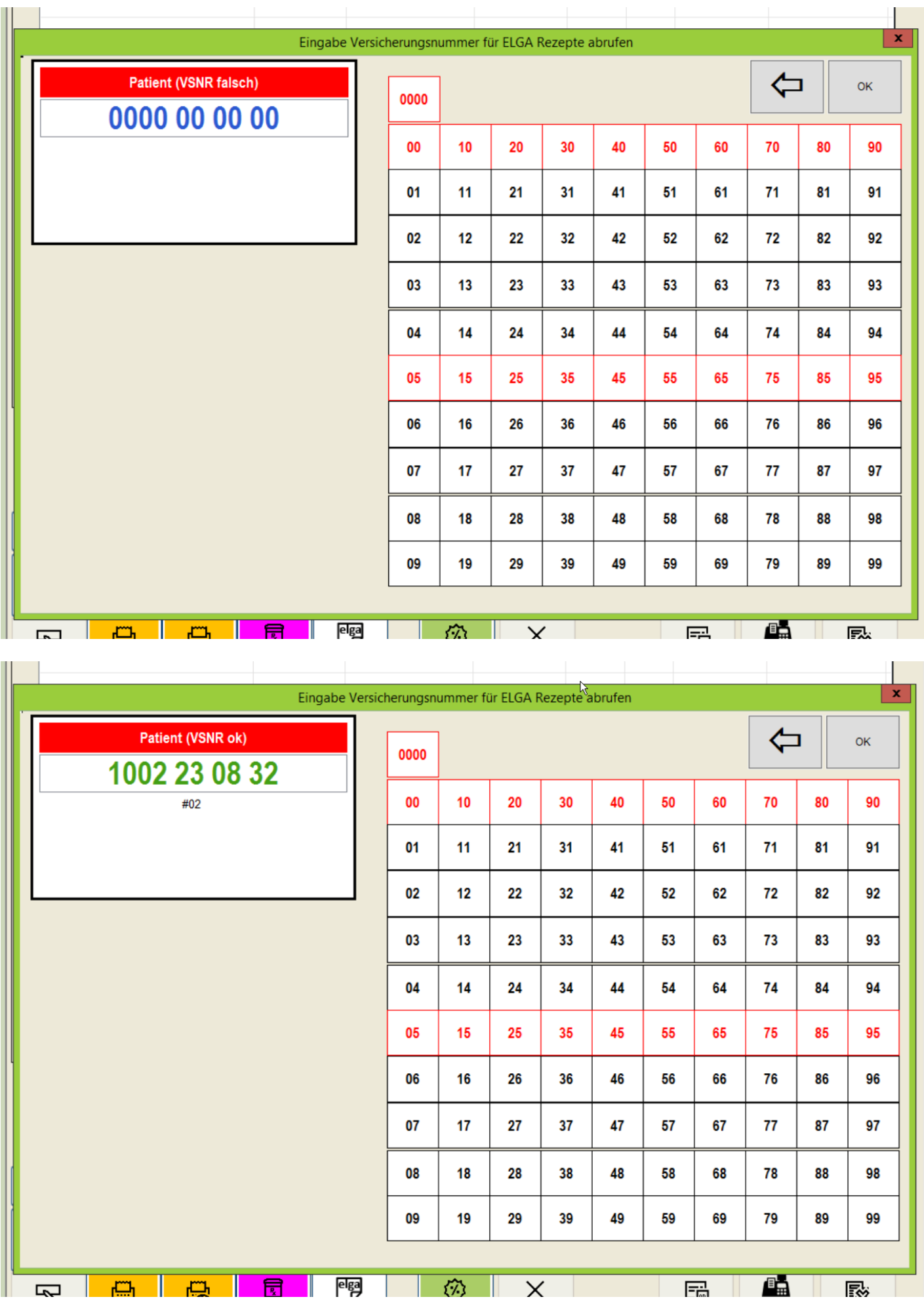

# Popup Abruf:

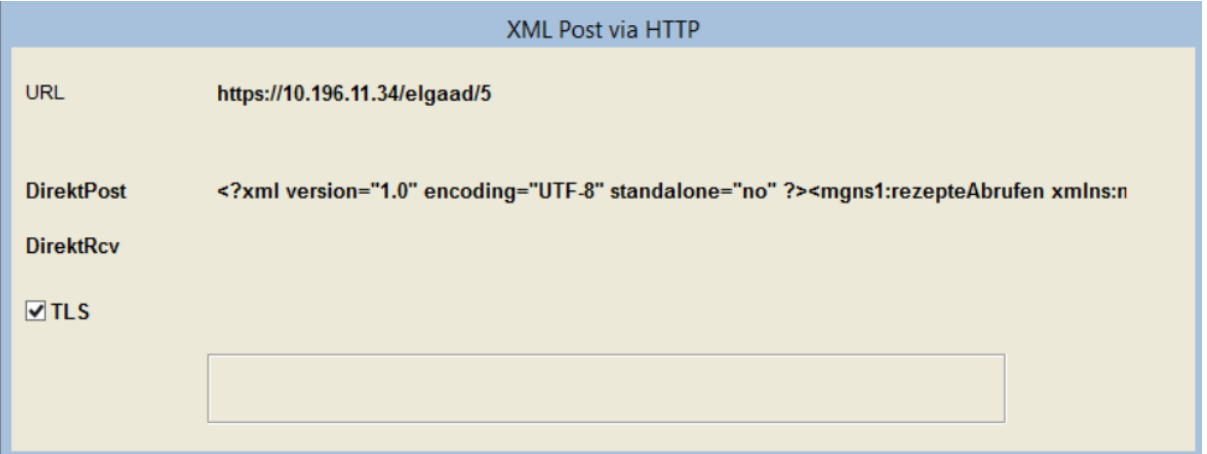

## Liste der Rezepte:

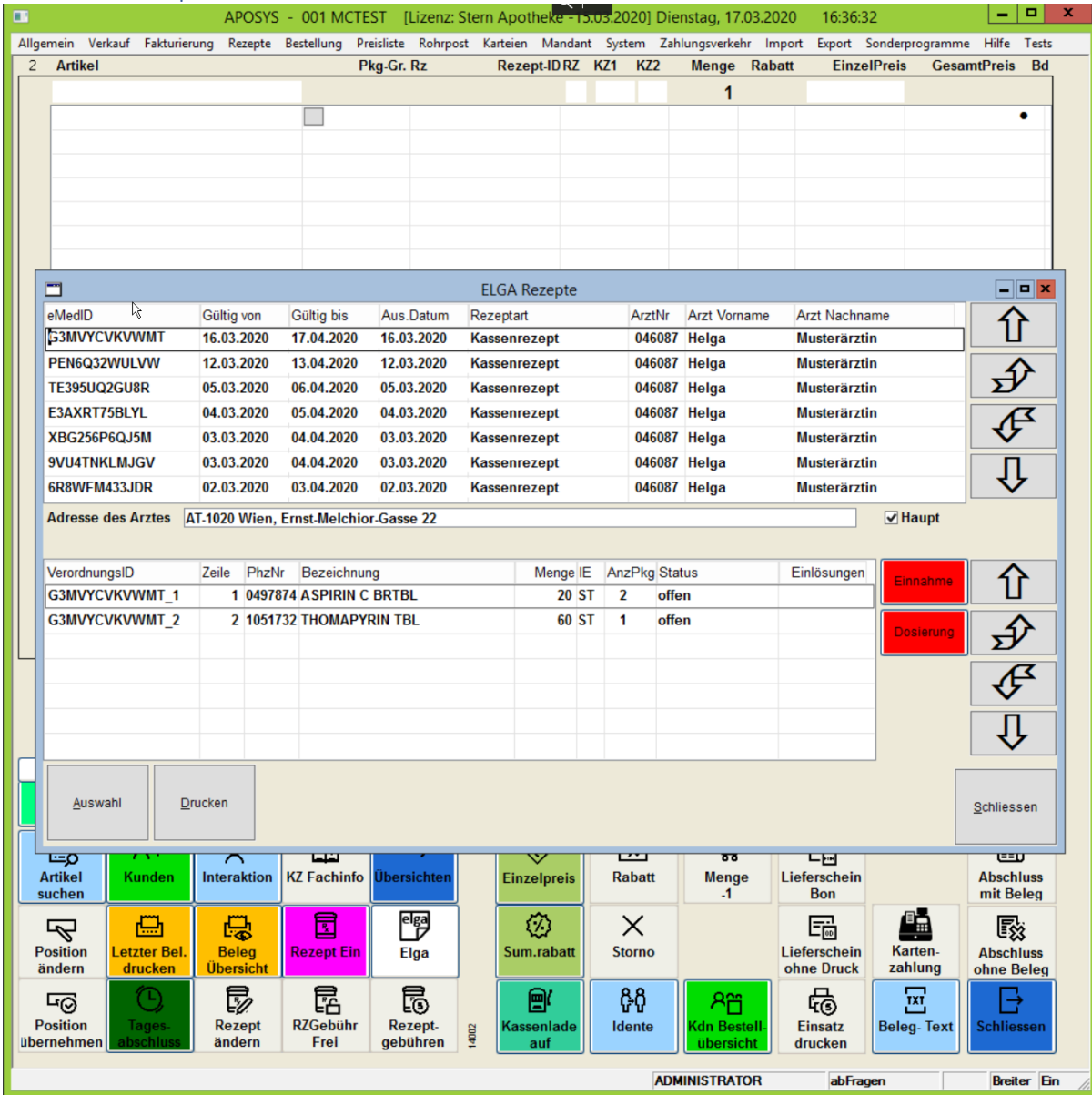

![](_page_4_Picture_1.jpeg)

# **MCTEST**

Rankgasse 3/GL1 1160 Wien Tel: 0043 1 5359860 UID: ATU 57868436 E-Mail: aposys@aposys.at

# eMedID.: G3MVYCVKVWMT

![](_page_4_Picture_23.jpeg)